# 1.5 — Optimize Workflow

ECON 480 • Econometrics • Fall 2020

Ryan Safner

**Assistant Professor of Economics** 

- safner@hood.edu
- ryansafner/metricsF20
- metricsF20.classes.ryansafner.com

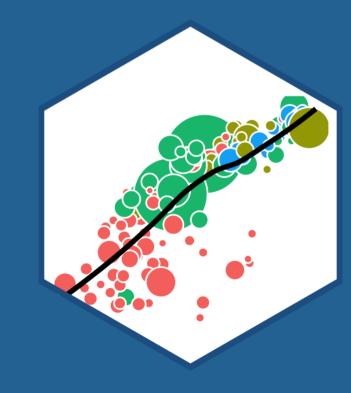

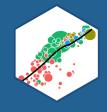

#### **The Office Model**

The Plain Text Model

R Markdown

**Compiling Your Documents** 

R Projects

**Version Control** 

**Resources** 

# **Your Workflow Has a Lot of Moving Parts**

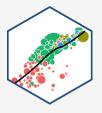

- 1. Writing text/documents
- 2. Managing citations and bibliographies
- 3. Performing data analysis
- 4. Making figures and tables
- 5. Saving files for future use
- 6. Monitoring changes in documents
- 7. Collaborating and sharing with others
- 8. Combining into a deliverable (report, paper, presentation, etc.)

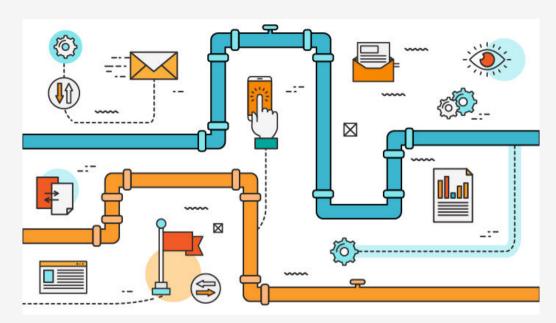

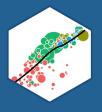

# **The Office Model**

## The Office Model I

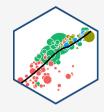

- 1. Writing text/documents
- 2. Managing citations and bibliographies
- 3. Performing data analysis
- 4. Making figures and tables
- 5. Saving files for future use
- 6. Monitoring changes in documents
- 7. Collaborating and sharing with others
- 8. Combining into a deliverable (report, paper, presentation, etc.)

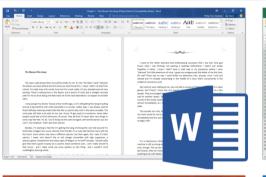

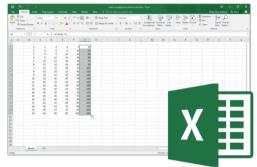

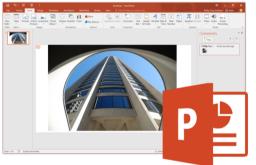

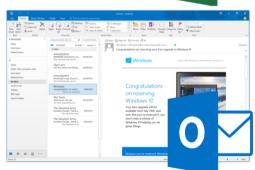

## The Office Model II

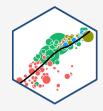

- A lot of copy-pasting
- A lot of...

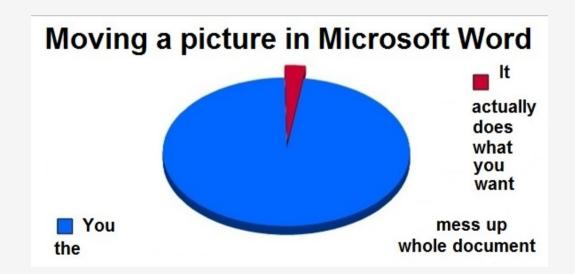

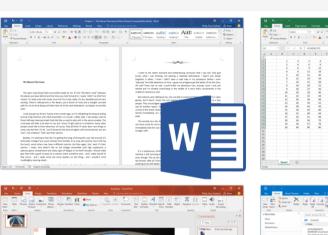

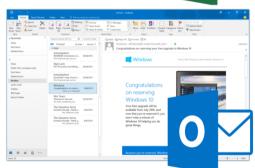

## The Office Model: A Short Horror Movie

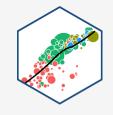

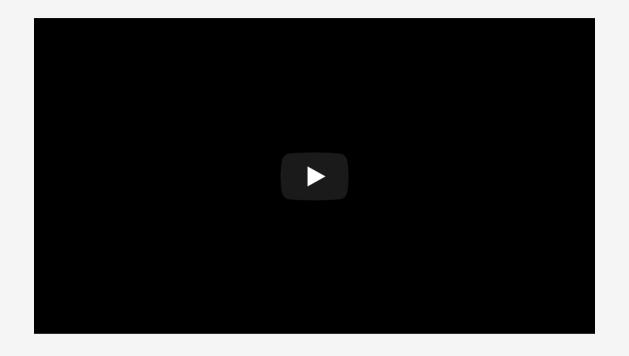

## The Office Model: Mistakes

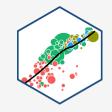

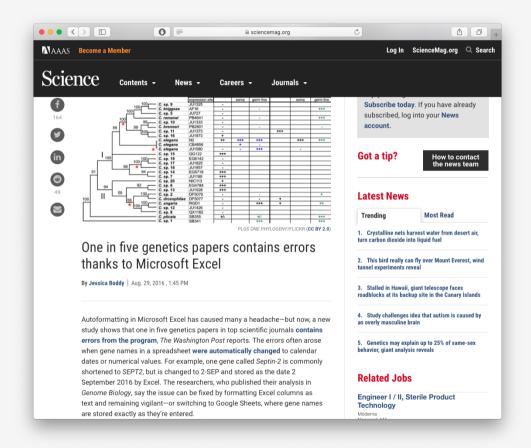

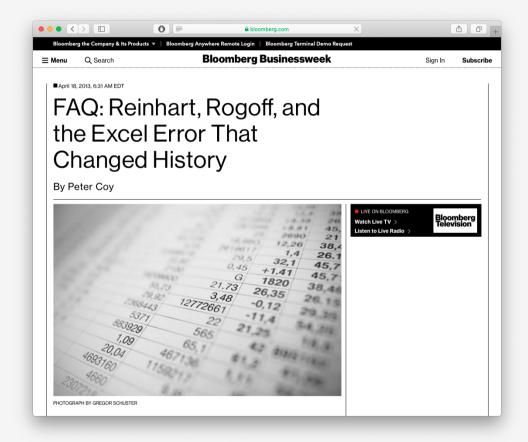

Source: <u>Science Magazine</u>

Source: **Bloomberg** 

# The Office Model: Not Reproducible

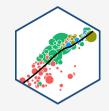

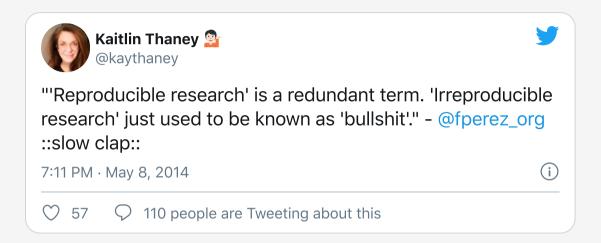

## ...The Rest of the Owl

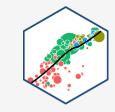

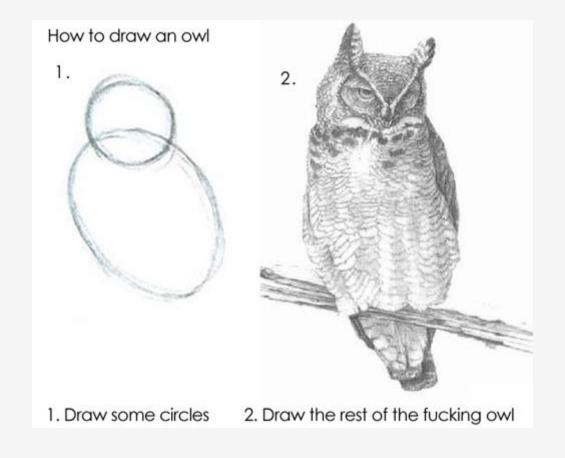

## What I'm About to Show You

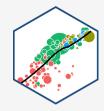

- This is how I make my...
  - Research papers
  - Course documents
  - Websites
  - Slides and presentations
- I have not used any MS Office products since 2011 (good riddance!)
- This stuff is *optional* 
  - If you like your office model, you can keep it
  - But this is what most people who take this course continue to use (R is only really if you have data work)

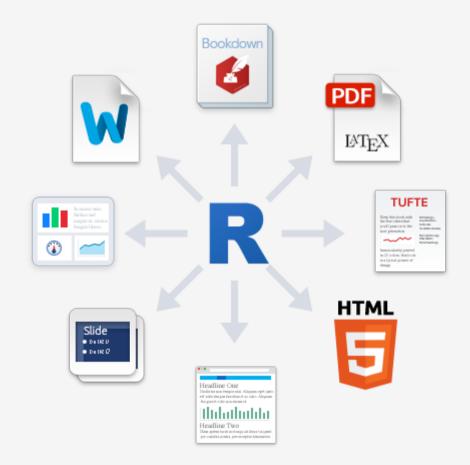

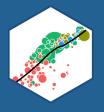

# **The Plain Text Model**

## The Plain Text Model I

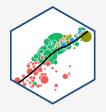

- Meet R Markdown, which can do all of this in one pipeline
- 1. Writing text/documents
- 2. Managing citations and bibliographies
- 3. Performing data analysis
- 4. Making figures and tables
- 5. Saving files for future use
- 6. Monitoring changes in documents
- 7. Collaborating and sharing with others
- 8. Combining into a deliverable (report, paper, presentation, etc.)

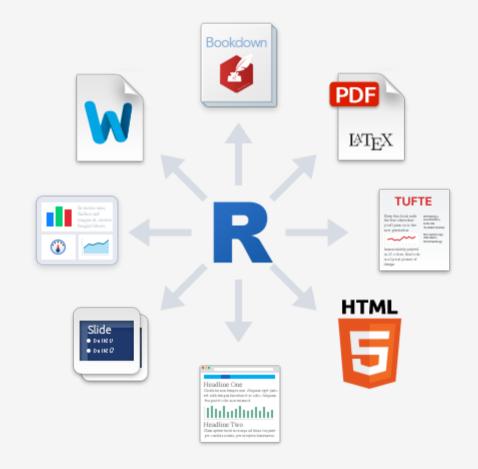

From R Studio's R Markdown Cheatsheet

## The Plain Text Model II

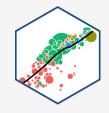

- Plain text files: readable by both machines and humans
  - Understand how a document is structured and formatted via code and markup to text
- Focus entirely on the actual writing of the content instead of the formatting and aesthetics
  - You can still customize, but with precise commands instead of point, click, drag, guess, pray

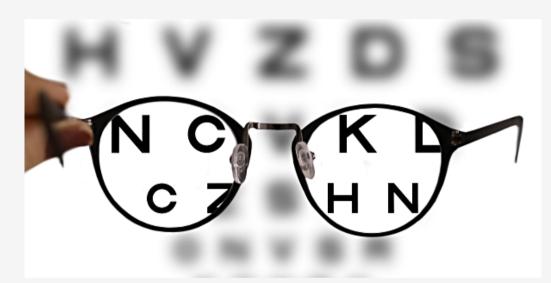

## **The Plain Text Model III**

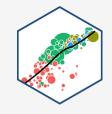

- **Open Source**: free, useable forever, often very small file size
  - Proprietary software is a gamble can you still open a .doc file from Microsoft Word 1997?
- Automate and Minimize Errors, especially in repetitive processes
- Can be used with version control (see below)

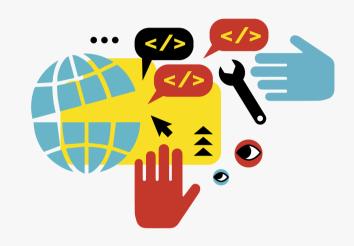

# **Making Your Work Reproducible**

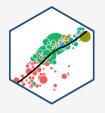

One day you will need to quit R, go do something else and return to your analysis the next day. One day you will be working on multiple analyses simultaneously that all use R and you want to keep them separate. One day you will need to bring data from the outside world into R and send numerical results and figures from R back out into the world. To handle these real life situations, you need to make two decisions: What about your analysis is "real", i.e. what will you save as your lasting record of what happened? Where does your analysis "live"?

- Hadley Wickham, <u>R For Data Science</u>
- We've talked about .R script files that let you "keep" commands
- What about output? Must you save and copy/paste to MS Word? No!

# **Making Your Work Reproducible**

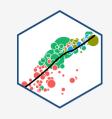

- R Markdown file (.Rmd) is the "real" part of your analysis, everything can live in this plain-text file!
- Document text in markdown
- R code executed in "chunks"
- Plots and tables generated from R
   code
- Citations and bibliography automated with .bib file

## The Future of Science is Open Source Plain Text

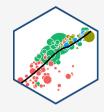

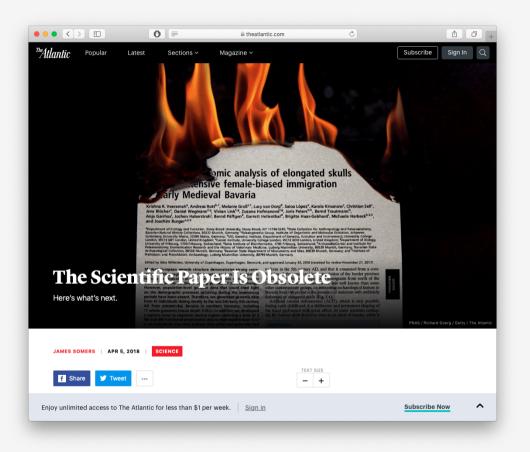

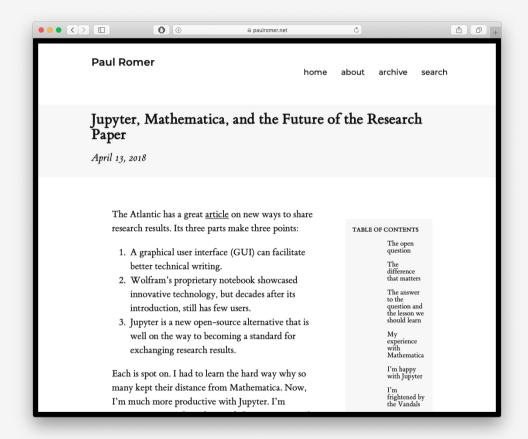

Source: The Atlantic

Source: Paul Romer (2018 Economics Nobel)

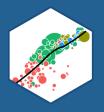

# R Markdown

# **Creating an R Markdown Document I**

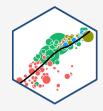

```
File -> New File -> R
Markdown...
```

- Outputs:
  - Document (what you'll use for most things)
  - Presentation (for making slides in various formats)
  - Shiny (an html and R based web app, advanced)
  - Templates (some built-in, other packages like rticles or xaringan add neat templates)

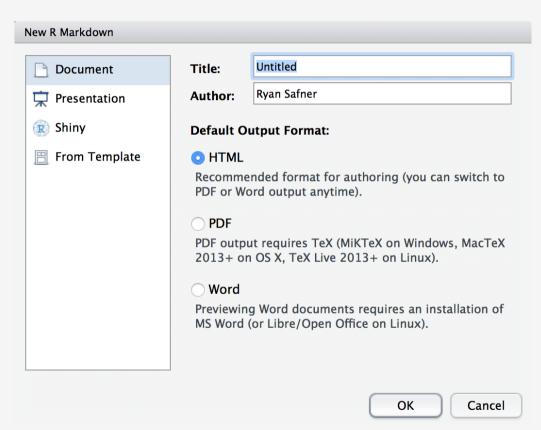

# **Creating an R Markdown Document II**

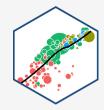

#### File -> New File -> R Markdown...

- html: renders a webpage, viewable in any browser
  - default, easiest to produce and share
  - can have interactive elements (gifs, animations, web apps)
  - requires internet connection to host and share (you can view offline)
- pdf: renders a PDF document
  - most common document format around
  - requires LaTeX distribution to render (more on that soon)
- word: create a Micosoft Word document
  - ...if you must

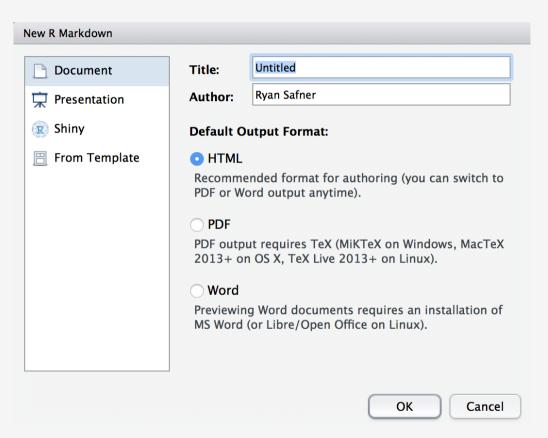

## **Structure of an R Markdown Document**

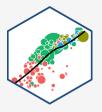

Entire document is written in a single file: 1 with three types of content:

- 1. YAML header for metadata
- 2. Text of the document written with markdown
- 3. R chunks for data analysis, plots, figures, tables, statistics, as necessary

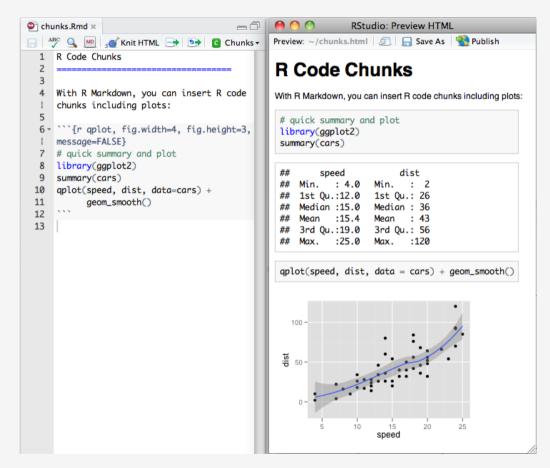

<sup>&</sup>lt;sup>1</sup>The one exception is for managing bibliographies, this requires one additional .bib file!

### YAML Header I

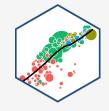

- Top of a document contains the YAML<sup>1</sup> separated by three dashes --- above and below
- Contains the **metadata** of the document, such as:

```
title: "My Title"
author: "Ryan Safner"
date: "`r Sys.Date()`" # here I'm using R code to generate today's date!
output: pdf_document
```

- output *must* be specified, everything else can be left blank, and other options can be added as necessary
- In most cases, you can safely ignore other things in the yaml until you are ready

<sup>&</sup>lt;sup>1</sup> YAML stands for "YAML Ain't Markup Language." Nerds love recursive acronyms.

# YAML Header: Example from one of my research papers

```
title: Distributing Patronage^[I would like to thank the Board of Associates of Hood College...]
subtitle: Intellectual Property in the Transition from Natural State to Open Access Order
date: \today
author:
- Ryan Safner^[Hood College, Department of Economics and Business Administration; safner⊕hood.edu]
abstract: |
  | "This paper explores the emergence of the modern forms of copyright and patent in ...
   *JEL Classification: * 030, 043, N43
  *Keywords:* Copyright, intellectual property, economic history, freedom of the press, economic development
bibliography: patronage.bib
geometry: margin = 1in
fontsize: 12pt
mainfont: Fira Sans Condensed
output:
  pdf document:
   latex engine: xelatex
    number sections: true
   fig caption: yes
header-includes:
    - \usepackage{booktabs}
```

## R Chunks I

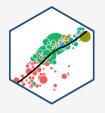

- You can create a "chunk" of R code with three backticks above and below your code
- After the first pair of backticks, signify the language of the code<sup>2</sup> inside braces, e.g.

#### Input

# '``{r} 2+2 # code goes here! '``

```
2+2 # code goes here!
## [1] 4
```

<sup>&</sup>lt;sup>1</sup> The key to the left of the #1 key on your keyboard.

<sup>&</sup>lt;sup>2</sup> Yes that does mean you can use other coding languages!

## **R Chunks II**

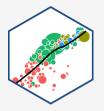

#### Input

```
```{r}
head(mpg, n=2)
```

## **R Chunks III**

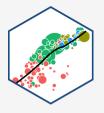

#### Input

```
```{r}
library("ggplot2") # load ggplot2
ggplot(data = mpg)+
  aes(x = displ)+
  geom_histogram()
```
```

```
library("ggplot2") # load ggplot2

ggplot(data = mpg)+
  aes(x = displ)+
  geom_histogram()
```

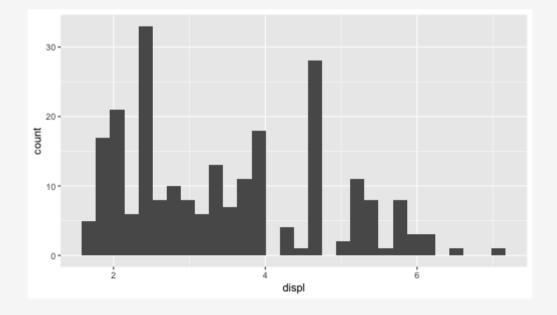

# **R Chunks Options**

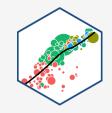

- You can add <u>additional options</u> inside the {braces}
   after r, some common options:
- Name: you can name your chunk for further reference later (not required)<sup>1</sup>
  - This is the only option that goes after r but before a comma
- echo
  - set =TRUE to display the R code input
  - set =FALSE shows will not show your code
- eval
  - set =TRUE to run your code
  - =FALSE only displays your code without running it
- fig has a lot of options for displaying plot outputs (fig.height, fig.width, fig.asp, etc)

```
```{r my_cool_chunk, echo=F, warning = F}
```

## **R Chunks Options Example**

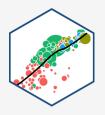

#### Input

```
```{r check-data, echo = T}
# get top 3 avg displacement by manuf
mpg %>%
 group by(manufacturer) %>%
 summarize(avg = mean(displ)) %>%
 arrange(desc(avg)) %>%
 slice(1:3)
```{r make-plot, echo = F, fig.height=2}
ggplot(data = mpg)+
 aes(x = displ)+
 geom histogram()
```

## **R Chunks Options: Set Defaults**

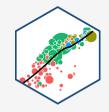

- If you want to be fancy, you can set global options that affect all chunks
- Use a special named setup chunk at top (comes in default . Rmd template)
  - set global options inside the knitr::opts\_chunk\$set() command
- Example on right is what I commonly use in my slides:
  - hide all code by default
  - hide all messages and warnings (from slides)
  - make figure resolution

## R Inline Code I

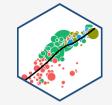

- If you just want to display some code (or at least format it like code) in the middle of a sentence, place between a single backtick on either side. If I mention tidyverse or gapminder, it formats the text as in-line code.
- To actually execute  $\mathbb R$  code to output something in the middle of a sentence, put  $\mathbf r$  as the first character inside the backticks, and then run the actual code such as pi is equal to 3.1415927.

#### Input

pi is equal to r pi.

#### Output

pi is equal to 3.1415927.

## **R Inline Code II**

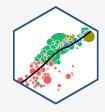

#### Input

```
The average GDP per capita is `r gapminder %>%
mean(gdpPercap) %>% round(2)` with a standard
deviation of `r
round(sd(gapminder$gdpPercap),2)`.
```

#### **Output**

The average GDP per capita is \$7215.33 with a standard deviation of \$9857.45.

# **Writing Text with Markdown**

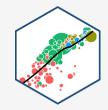

- <u>Markdown</u> is a lightweight markup language geared towards HTML (i.e. the internet)
  - Markup languages used to add commands about how to display plain text
- Very simple and intuitive
- Write normal text as usual in any word processor
- Change font styling with tags (asterisks):
  - \*italics text\* creates italics text
  - \*\*bold text\*\* creates bold text

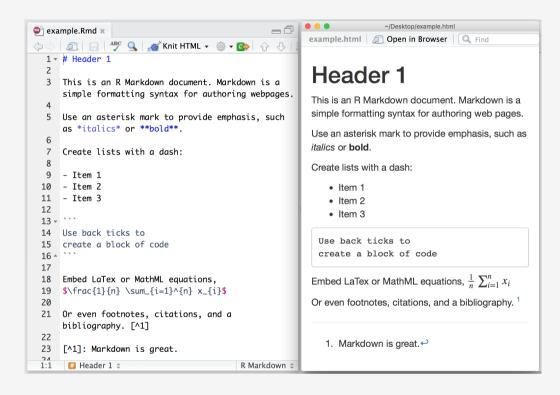

# **Writing Text with Markdown: Lists**

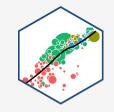

- Create an unordered list with lines of (- or + or \* ), e.g.:
- Markdown is great for taking notes quickly!

#### Input

- item 1
- item 2
  - item 2a
- item 3

- item 1
- item 2
  - o item 2a
- item 3

# **Writing Text with Markdown: Headings & Comments**

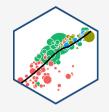

| Markdown      | Output    |
|---------------|-----------|
| # Heading 1   | Heading 1 |
| ## Heading 2  | Heading 2 |
| ### Heading 3 | Heading 3 |

Comment your code (will not print in output) with <!-- Unprinted comments here --> (this comes from html)

# **Writing Text with Markdown: Tables**

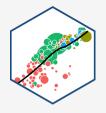

## Input Output

| Header 1 | Header 2 |   |
|----------|----------|---|
|          | -        | - |
| Cell 1   | Cell 2   |   |
| Cell 3   | Cell 4   |   |

| Header 1 | Header 2 |
|----------|----------|
| Cell 1   | Cell 2   |
| Cell 3   | Cell 4   |

- For more complicated tables, there are other packages and techniques
  - LaTeX (pdf only)
  - kableExtra package
  - huxtable package (for regression tables)
  - gt package

## **Writing Math I**

- Add beautifully-formatted math with the \$ tag before and after the math, two \$\$ before/after for a centered equation
- In-line math example:  $1^2 = \frac{\sqrt{16}}{4}$  produces  $1^2 = \frac{\sqrt{16}}{4}$
- Centered-equation example:

#### Input

# \$\$ \hat{\beta\_1}=\frac{\displaystyle \sum\_{i=1}^n (X\_i-\bar{X})(Y\_i\bar{Y})){\displaystyle \sum\_{i=1}^n (X\_i-\bar{X})^2} \$\$

#### Output

$$\hat{\beta}_{1} = \frac{\sum_{i=1}^{n} (X_{i} - \bar{X})(Y_{i} - \bar{Y})}{\sum_{i=1}^{n} (X_{i} - \bar{X})^{2}}$$

## **Writing Math II**

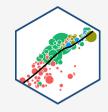

- Math uses a (much older) language called <u>LaTeX</u>, used by mathematicians, economists, and others to write papers and slides with perfect math and formatting
  - I used to use for everything before I found R and markdown
  - $\circ$  Producing pdf or html output actually converts markdown files into  $T_E\!X$  first! (See the process described below)
  - Much steeper learning curve, <u>a good cheatsheet</u>
  - An extensive library of mathematical symbols, notation, formats, and ligatures, e.g.

# **Writing Math III**

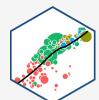

| Input                                                                         | Output                                                                     |
|-------------------------------------------------------------------------------|----------------------------------------------------------------------------|
| \$\alpha\$                                                                    | $\alpha$                                                                   |
| \$\pi\$                                                                       | $\pi$                                                                      |
| \$\frac{1}{2}\$                                                               | $\frac{1}{2}$                                                              |
| \$\hat{x}\$                                                                   | $\hat{x}$                                                                  |
| <pre>\$\bar{y}\$</pre>                                                        | $ar{\mathcal{Y}}$                                                          |
| \$x_{1,2}\$                                                                   | $x_{1,2}$                                                                  |
| x^{a-1}\$                                                                     | $x^{a-1}$                                                                  |
| <pre>\$\lim_{x \to \infty}\$</pre>                                            | $\lim_{x\to\infty}$                                                        |
| \$A=\begin{bmatrix} a_{1,1} & a_{1,2} \\ a_{2,1} & a_{2,2} \\ \end{bmatrix}\$ | $A = \begin{bmatrix} a_{1,1} & a_{1,2} \\ a_{2,1} & a_{2,2} \end{bmatrix}$ |

## Citations, References, and Bibliography

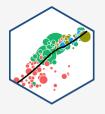

- Manage your citations and bibliography automatically with .bib files
- First create a .bib file to list all of your references in
  - You can do this in R via: File -> New File -> Text File (and save with .bib at the end)
  - See examplebib.bib in this repository used in this document
  - At the top of your YAML header in the main document, add bibliography:
     examplebib.bib so R knows to pull references from this file
  - For each reference, add information to a .bib file, like so:

#### An Example .bib File

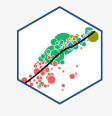

```
@article{safner2016,
   author = {Ryan Safner},
   year = {2016},
   journal = {Journal of Institutional Economics},
   title = {Institutional Entrepreneurship, Wikipedia,
        and the Opportunity of the Commons},
   volume = {12},
   number = {4},
   pages = {743-771}
}
```

- A .bib file is a plain text file with entries like this
- Classes for @article, @book,
   @collectedwork, @unpublished, etc.
  - Each will have different keys needed (e.g. editor, publisher, address)
- First input after the @article is your citation key (e.g. safner2016)
  - Whenever you want to cite this article, you'll invoke this key

#### An Example .bib File

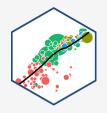

- Whenever you want to cite a work in your text, call up the **citation key** with a, like so: asafner2016[], which produces (Safner, 2016)
- You can customize citations, e.g.:

| Write                   | Produces                  |
|-------------------------|---------------------------|
| [@Safner2016]           | (Safner, 2016)            |
| @Safner2016             | Safner 2016               |
| -@Safner2016            | (2016)                    |
| @Safner2016[p. 743-744] | (Safner, 2016, p.743-744) |

• BibTeX will automatically collect all works cited at the end and produce a **bibliography** according to a style you can choose

#### **Reference Management Software**

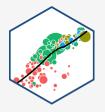

- For more information and examples, see <u>R Studio's R Markdown Guide on Bibliographies</u>
- Lot of programs can help you manage references and export complete .bib files to use
   with R Markdown
  - Mendeley and Zotero are free and cross-platform
  - I use <u>Papers</u> (Paid and Mac only)
  - Simplest program (what I use) that makes .bib files is <u>Bibdesk</u>

#### **Plain-Text Editors**

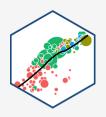

- Markdown files are plain text files and can be edited in any text editor
  - something as basic (and boring!) as "Notepad," for example
  - many good <u>text editors</u> out there, I like <u>Typora</u> or <u>Ulysses</u> (Mac only) for writing (and previewing)
     Markdown in a simple interface, with no distractions
- Any good editor will have **syntax highlighting** and **coloring** when you use tags (like **bold**, *italic*, code, and code #comments).

## **R Studio is My Text Editor of Choice**

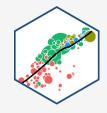

- Honestly, I write **everything** in R Studio's text editor
  - Syntax highlighting
  - Actually can *run* R code, autocomplete, etc
  - Can render the markdown to an output format: html, pdf, etc.
- You can *write* R code in other text editors, but you can't *execute* them outside of *R Studio* (or the command line, but that's too advanced.) Same with actually rendering your markdown to an output (pdf, html, etc)

#### **Tips with Markdown**

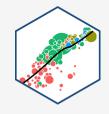

- Empty space is *very important* in markdown
- Lines that begin with a space may not render properly
- Math that contains spaces *between* the dollar-signs may not render properly
- Moving from one type of content to another (e.g. a heading to a list to text to an equation to text) requires *blank lines between them* to work
- Here is a great general tutorial on markdown syntax

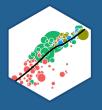

# **Compiling Your Documents**

#### knitr

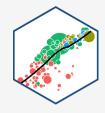

- When you are ready, you "compile" your markdown and code into an output format using:
- <a href="knit">knit</a> ", an R package that "knit</a> s" your R code and markdown . Rmd into a .md file for:
- <u>pandoc</u> is a "swiss-army knife" utility that can convert between *dozens* of document types
- All you need to do is click the Knit button at the top of the text editor!

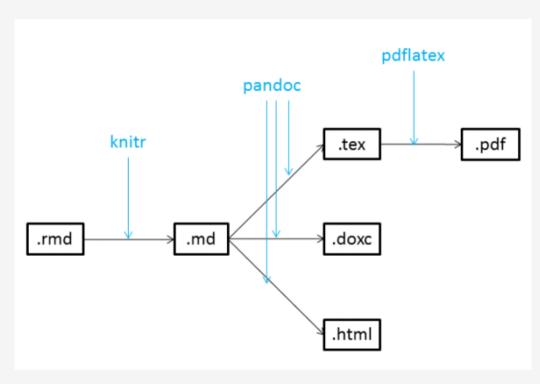

 $<sup>^{1}</sup>$  knitr also relies on the rmarkdown package, which will probably be installed when you first knit.

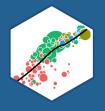

# **R Projects**

## **R Projects I**

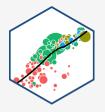

- A R Project is a way of systematically organizing your R history, working directory, and related files in a single package
- Can easily be sent to others who can reproduce your work easily
- Connects well with version control software like GitHub
- Can open multiple projects in multiple windows

#### **R Projects II**

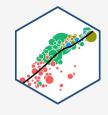

- Projects solve all of the following problems:
  - 1. Organizing your files (data, plots, text, citations, etc)
  - 2. Having an accessible working directory (for loading and saving data, plots, etc)
  - 3. Saving and reloading your commands history and preferences
  - 4. Sending files to collaborators, so they have the same working directory as you

## **Creating a Project I**

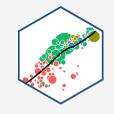

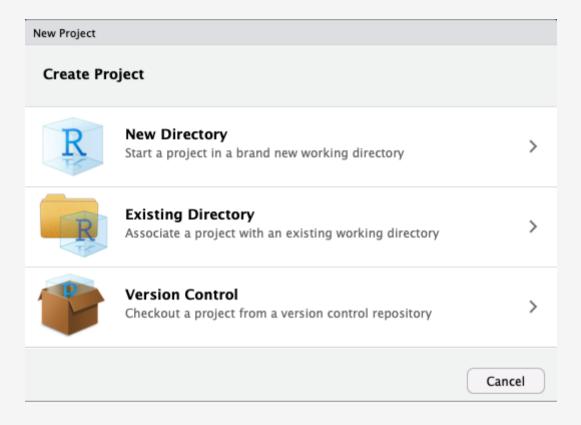

## **Creating a Project II**

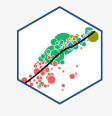

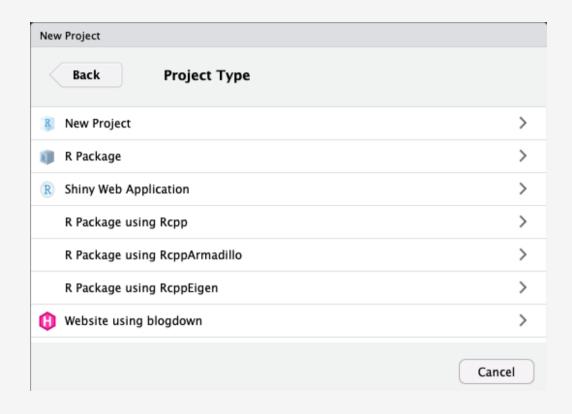

- In almost all cases, you simply want a New Project
- For more advanced uses, your project can be an R Package or a Shiny Web Application
- If you have other packages that create templates installed (as I do, in the previous image), they will also show up as options

## **Creating a Project III**

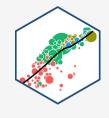

| New Project    |                                                                                                    |                |        |
|----------------|----------------------------------------------------------------------------------------------------|----------------|--------|
| Back           | Create New Project                                                                                                    |                |        |
| R              | Directory name:  Create project as subdirectory  ~/Dropbox/Teaching/R  Create a git repository  Use packrat with this project |                | Browse |
| Open in new se | ession                                                                                                    | Create Project | Cancel |

- Enter a name for the project in the top field
  - Also creates a folder on your computer with the name you enter into the field
- Choose the location of the folder on your computer
- Depending on if you have other packages or utilities installed (such as git, see below!), there may be additional options, do not check them unless you know what you are doing
- Bottom left checkbox allows you to open a new instance (window) of R just for this project (and keep existing windows open)

#### **Projects**

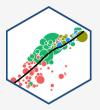

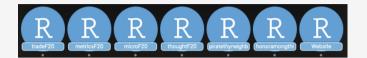

Switch between each project (Window) on your computer (this is on a Mac).

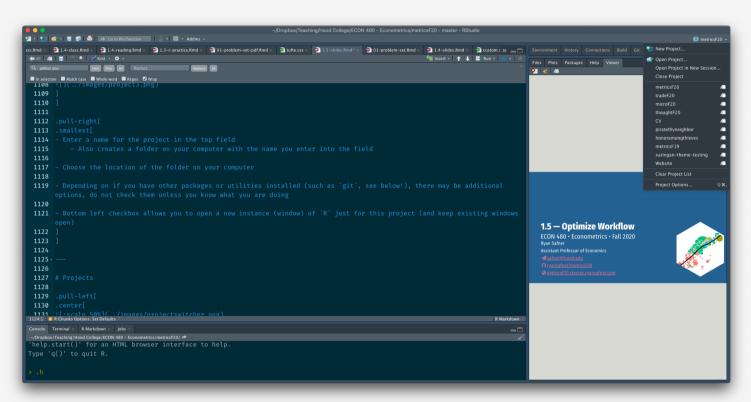

- At top right corner of RStudio
  - Click the button to the right of the name to open in a new window!

#### **Loading Others' Projects**

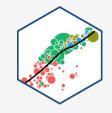

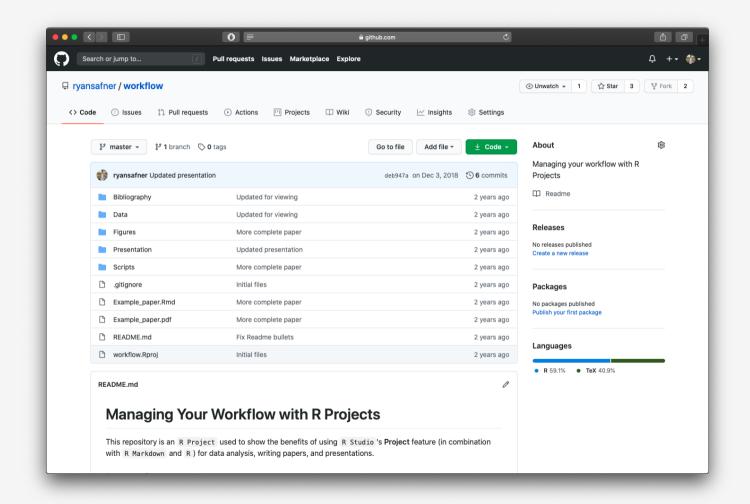

This project is on GitHub, click the green button, download to your computer, open .Rproj file in R Studio

#### **A Good File Structure**

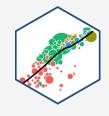

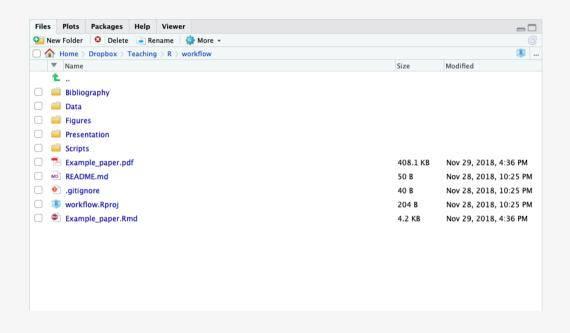

- Look through this on your own
- Read the README of this repository on GitHub for instructions (automatically shows on the main page)
- Look at the Example\_paper.Rmd
  - Uses data from **Data** folder
  - Uses . R scripts from Scripts folder
  - Uses figures from Figures folder
  - Uses bibexample.bib fromBibliography folder

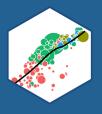

# **Version Control**

#### **Have You Done This?**

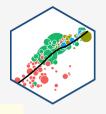

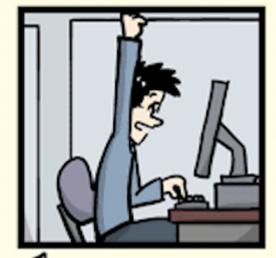

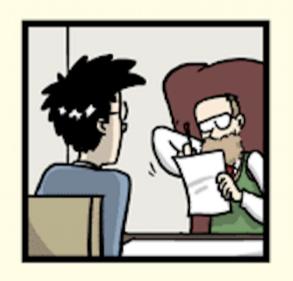

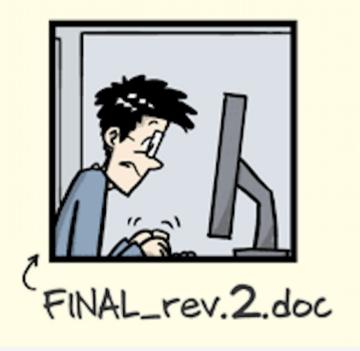

 $^{ au}$  FINAL.doc!

**PhD Comics** 

#### **Have You Done This?**

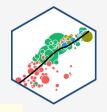

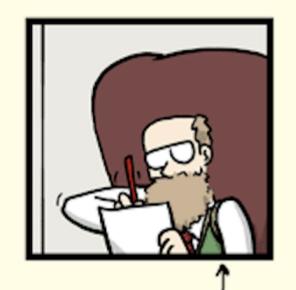

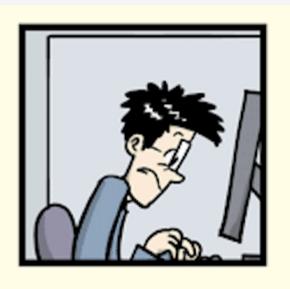

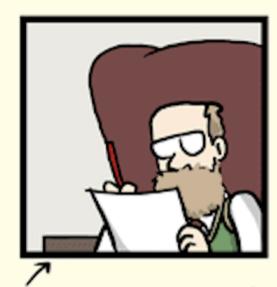

FINAL\_rev.6.COMMENTS.doc

FINAL\_rev.8.comments5. CORRECTIONS.doc

**PhD Comics** 

#### **Have You Done This?**

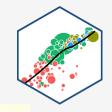

JORGE CHAM @ 2012

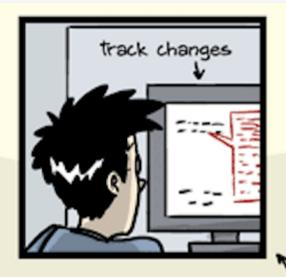

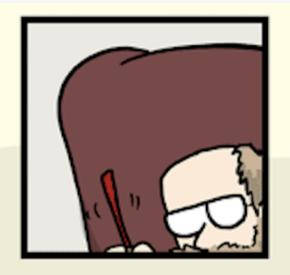

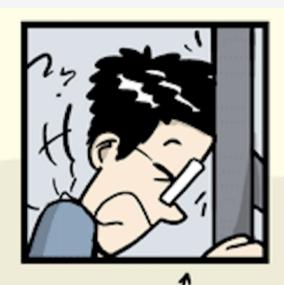

FINAL\_rev.18.comments7. corrections9.MORE.30.doc

FINAL\_rev.22.comments49. corrections.10.#@\$%WHYDID ICOMETOGRADSCHOOL????.doc

**PhD Comics** 

#### **Do You Want to Be Able To**

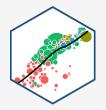

- Keep your files backed up
- Track changes
- Collaborate on the same files with others
- Edit files on one computer and then open and continue working on another?

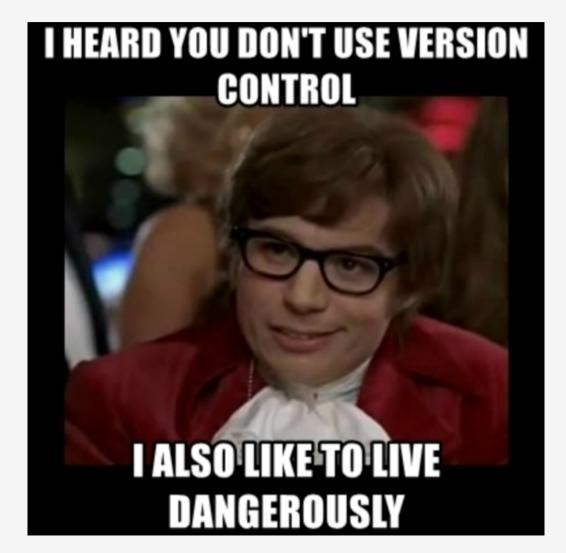

#### **The Training-Wheels Version**

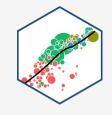

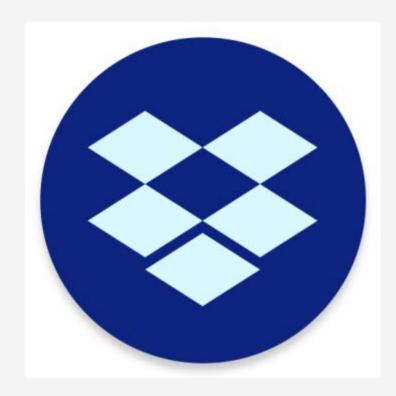

**Dropbox.com** 

- Register an account for free
- Set up a location on your computer for the Dropbox/ folder
- Anything you put in this folder will sync to the cloud
  - As soon as you change files, they automatically update and sync!
  - Can download any of these flies from the website on any device
  - Set this up on multiple computers so when you change a file on one, it updates on all the others!

## The Training-Wheels Version

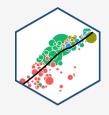

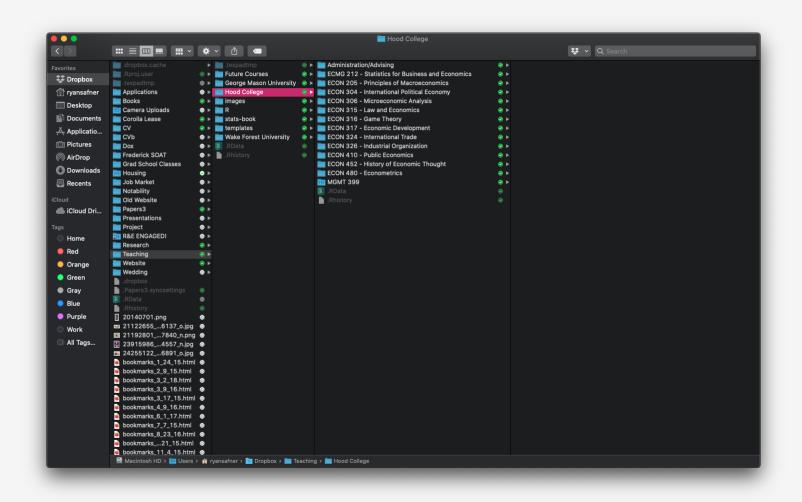

# The Training-Wheels Version

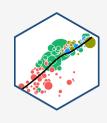

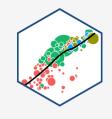

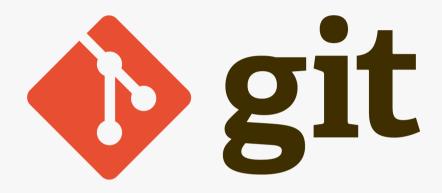

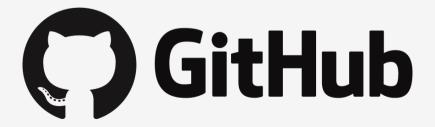

- Git is an "open source distributed version control system" widely used in the software development industry
- Track changes on steroids (if MS Word's Track Changes and Dropbox had a baby)
  - Organize folders/files to track (a "repository")
  - Take a snapshot of all of your files (a "commit") with "comments"
  - push these to the cloud

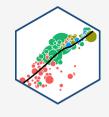

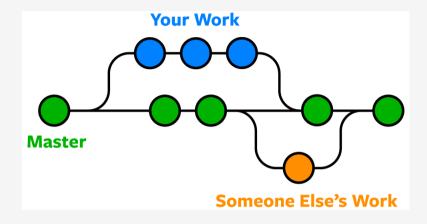

- Shows history (versions) of files with comments
  - Can fork or branch repository into multiple versions at once
  - Good for "testing" things out without destroying old versions!
  - revert back to original versions as needed

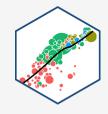

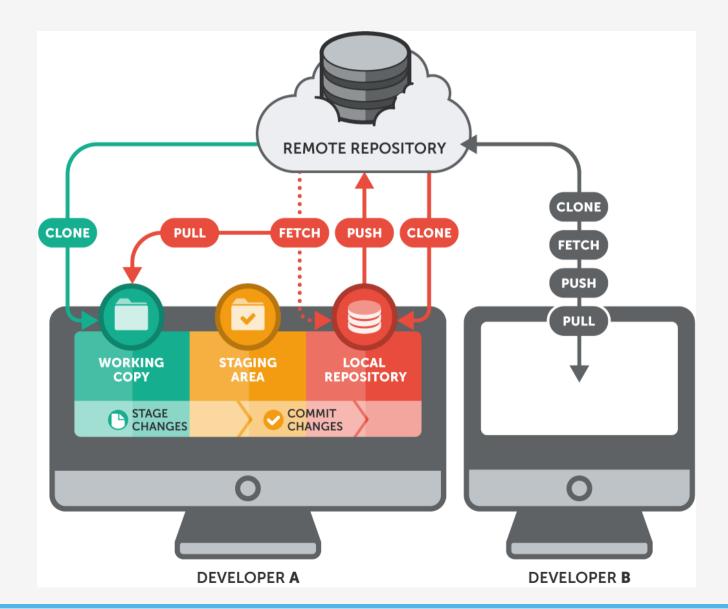

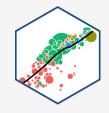

- Requires *some* advanced set up, see this excellent guide
- R Studio integrates git and github commands nicely

#### **This Class on GitHub**

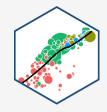

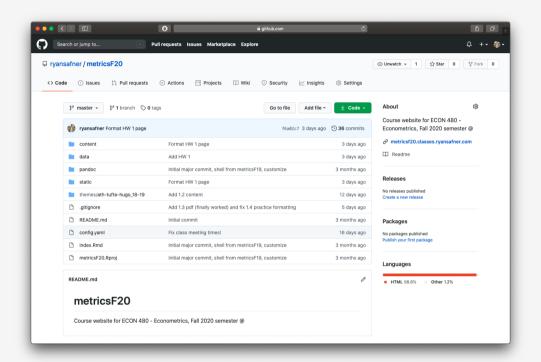

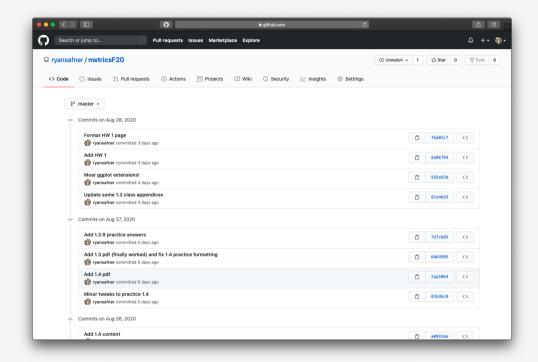

github.com/ryansafner/metricsF20

#### **Most Packages Start on GitHub**

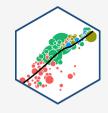

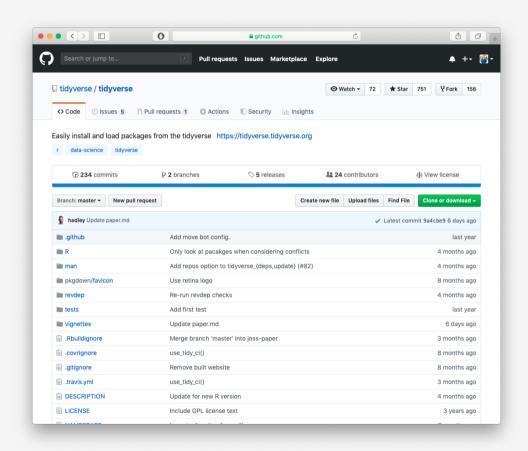

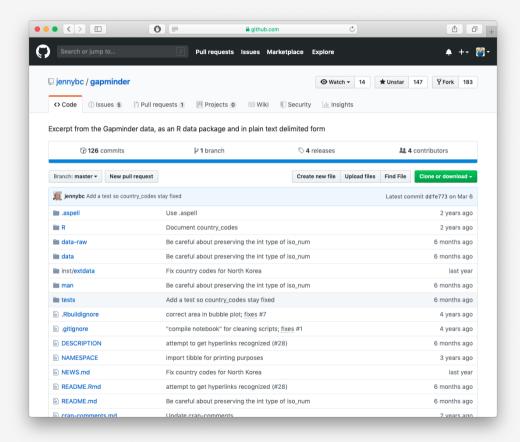

## My Workflow (that I suggest to you)

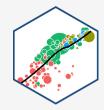

- 1. Create a new repository on Github.\*
- 2. Start a New R Project in R Studio (link it to the github repository\* see guide)
- 3. Create a logical file system (see example), such as:

\* Optional and a bit advanced, remember this is *my* workflow.

#### Resources

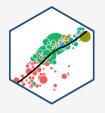

- 1. R Studio's <u>R Markdown Cheatsheet</u> for a quick overview of R markdown
- 2. R Studio's Overview of R Markdown for some tutorials
- 3. R Studio's R Markdown Reference Guide for more specific options and issues
- 4. Kieran Healey's <u>The Plain Person's Guide to Plain Text Social Science</u> on managing workflow with plain text files, R, and Git
- 5. Yihui Xie's (and coauthors) <u>R Markdown: the Definitive Guide</u> on R Markdown syntax and customization options
- 6. Hadley Wickham's (and Garrett Grolemund) <u>R for Data Science</u> on how to use R and R Markdown for data science work
- 7. Jenny Bryan's <u>Happy Git with R</u> on how to use git and GitHub with R as a version control system